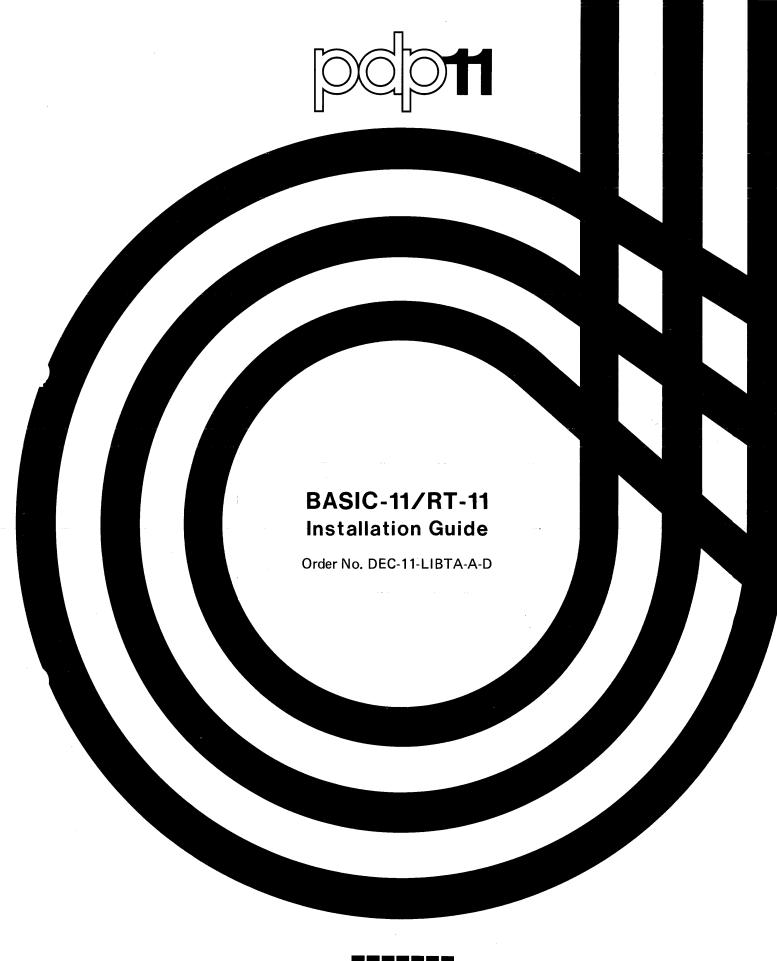

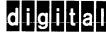

#### March 1978

This document describes the differences between BASIC/RT-11 V01B and BASIC-11/RT-11 V2. It also describes how to install BASIC-11 on an RT-11 system.

# BASIC-11/RT-11 Installation Guide

Order No. DEC-11-LIBTA-A-D, DN1

SUPERSESSION/UPDATE INFORMATION:

This document supersedes the BASIC/RT-11 V01B

Release Notes, Order No. DEC-11-LBRNA-B-D, published July, 1976. This document includes

Update Notice No. 1.

**OPERATING SYSTEM AND VERSION:** 

RT-11 V03

**SOFTWARE VERSION:** 

**BASIC-11/RT-11 V2** 

To order additional copies of this document, contact the Software Distribution Center, Digital Equipment Corporation, Maynard, Massachusetts 01754.

digital equipment corporation · maynard, massachusetts

First Printing, September 1977 Revised: March 1978

The information in this document is subject to change without notice and should not be construed as a commitment by Digital Equipment Corporation. Digital Equipment Corporation assumes no responsibility for any errors that may appear in this document.

The software described in this document is furnished under a license and may only be used or copied in accordance with the terms of such license.

No responsibility is assumed for the use or reliability of software on equipment that is not supplied by DIGITAL or its affiliated companies.

Copyright © 1977, 1978 by Digital Equipment Corporation

The postage-prepaid READER'S COMMENTS form on the last page of this document requests the user's critical evaluation to assist us in preparing future documentation.

The following are trademarks of Digital Equipment Corporation:

| DICIMAL       | DRGt 10      | WA CODIIC  |
|---------------|--------------|------------|
| DIGITAL       | DECsystem-10 | MASSBUS    |
| DEC           | DECtape      | OMNIBUS    |
| PDP           | DIBOL        | OS/8       |
| DECUS         | EDUSYSTEM    | PHA        |
| UNIBUS        | FLIP CHIP    | RSTS       |
| COMPUTER LABS | FOCAL        | RSX        |
| COMTEX        | INDAC        | TYPESET-8  |
| DDT           | LAB-8        | TYPESET-11 |
| DECCOMM       | DECSYSTEM-20 | TMS-11     |
| ASSIST-11     | RTS-8        | ITPS-10    |

# CONTENTS

|                |           |                                                | P | age      |
|----------------|-----------|------------------------------------------------|---|----------|
| 1.0 IN         | TRODUC    | CTION                                          | 1 |          |
| 2.0 CH         | LANGES    | FROM BASIC/RT-11 V01B                          | 1 |          |
|                |           | FIONS IN BASIC-11/RT-11 V2                     | 9 | )        |
| 3.1            |           | ing Point Operations                           | 9 |          |
| 3.2            |           | Statement                                      |   | .0       |
| 3.3            |           | tatement                                       |   | .0       |
| 3.4            | Subsci    |                                                |   | .0       |
| 3.5            |           | Statement                                      |   | .0       |
| 3.6            |           | LE Command                                     |   | .0       |
| 3.7            | File !    |                                                |   | .0       |
| 3.8            |           | e Handlers                                     |   | .1       |
| 3.9            |           | Statement                                      |   | .1       |
| 3.10           |           | ng a String                                    |   | .1       |
|                |           | ATION PROCEDURE                                |   | .1       |
| 4.1<br>4.2     |           | ng BASIC                                       |   | .2<br>.2 |
|                |           | the Dialogue Program                           |   |          |
| 4.2.1<br>4.2.2 |           | ay Types                                       |   | .4<br>.5 |
| 4.2.2          | HI I CIII | metic Hardware Support<br>round Execution      |   | .5<br>.5 |
| 4.2.4          |           | oly Language Routines                          |   | .5<br>.5 |
| 4.2.5          |           | nal Features                                   |   | .5<br>.6 |
| 4.3            |           | Dialogue                                       |   | .6       |
| 4.4            |           | llation Instructions                           |   | .7       |
|                |           | VERTING PROGRAM                                |   | 20       |
| 5.1            |           | ing the Converting Program                     |   | 21       |
| 5.2            |           | acting with the Converting Program             |   | 22       |
| 5.3            |           | rting a Sample Program                         |   | 23       |
| 5.4            |           | ling the Converting Program                    |   | 26       |
|                | -         |                                                |   |          |
|                |           | FIGURES                                        |   |          |
| FIGURE         | 1         | The Dialogue Text                              | 1 | .3       |
|                | 2         | Sample Dialogue for Foreground                 |   | .6       |
|                | 3         | Sample Dialogue for Background                 |   | 9        |
|                | 4         | Linking BASIC                                  |   | 0 :      |
|                | 5         | V01B BASIC Program                             |   | 24       |
|                | 6         | Converting Program Dialogue                    | 2 | 25       |
|                | 7         | V2 BASIC Program                               | 2 | 26       |
|                | 8         | Compiling the Converting Program               | 2 | 27       |
|                |           | TABLES                                         |   |          |
| TABLE          | 1         | New Features of BASIC-11/RT-11 V2              | 2 | 2        |
|                | 2         | Changes in Statements from BASIC/RT-11 V01B to | _ |          |
|                |           | BASIC-11/RT-11 V2                              | 3 | 3        |
|                | 3         | Changes in Functions from BASIC/RT-11 V01B to  |   |          |
|                |           | BASIC-11/RT-11 V2                              | 5 | 5        |

# TABLES (Cont.)

| TABLE | 4 | Changes in Commands from BASIC/RT-11 V01B to |   |
|-------|---|----------------------------------------------|---|
|       |   | BASIC-11/RT-11 V2                            | 6 |
|       | 5 | Changes in Miscellaneous Features from       |   |
|       |   | BASIC/RT-11 V01B to BASIC-11/RT-11 V2        | 8 |

#### 1.0 INTRODUCTION

This document describes the differences between BASIC/RT-11 V01B and BASIC-11/RT-11 V2. It also lists some restrictions you should be aware of when using BASIC-11/RT-11 V2. This document describes the procedure you should follow to install BASIC-11 on your RT-11 V03 system. Lastly, it shows how to use the program SUCVT to convert BASIC/RT-11 V01B programs to a format suitable for BASIC-11/RT-11 V2.

The following documentation conventions are used throughout this manual:

- 1. Square brackets [ ] enclose optional items.
- 2. Braces  $\{\}$  enclose items from which you must choose only one.
- Upper case letters represent keywords that you must type as shown.
- Lower case letters represent variables for which you supply values.
- Ellipses ... indicate that the immediately preceding item can be repeated.
- User input is underlined where necessary to distinguish it from computer printout.
- 7. The abbreviation "expr" represents expression.
- 8. The symbol (RET) represents a carriage return.

#### 2.0 CHANGES FROM BASIC/RT-11 VO1B

This section summarizes the differences between BASIC/RT-11 V01B and BASIC-11/RT-11 V2. You can find more information on BASIC-11/RT-11 V2 in the following two documents:

BASIC-11 Language Reference Manual Order No. DEC-11-LIBBB-A-D

BASIC-11/RT-11 User's Guide Order No. DEC-11-LIBUA-A-D

For more information on the RT-11 V03 operating system, consult the following guide:

RT-11 Documentation Directory
Order No. DEC-11-ORDDB-A-D

Table 1 lists the new features of BASIC-11/RT-11 V2.

Table 1
New Features of BASIC-11/RT-11 V2

| Category                   | Name                                                                    |
|----------------------------|-------------------------------------------------------------------------|
| Integer Data Type          | _                                                                       |
| Double Precision Data Type | -                                                                       |
| Statements                 | COMMON DIM# KILL LINPUT NAME ON GOTO ON GOSUB ON THEN PRINT USING RESET |
| Functions                  | ABORT CTRLC LOG10 PI RCTRLC RCTRLO SYS TTYSET                           |
| Commands                   | APPEND BYE COMPILE DEL LENGTH RESEQ SUB UNSAVE CTRL/Q CTRL/S            |

Some statements, functions, and commands are not entirely new in BASIC-11/RT-11 V2, but have syntactical or functional differences from their counterparts in BASIC/RT-11 V01B. Tables 2, 3, and 4 list both the old and new statements, functions, and commands. The tables also provide a brief explanation of the changes.

# Table 2 Changes in Statements from BASIC/RT-11 V01B to BASIC-11/RT-11 V2

| Version | Statement                                                                                                    |
|---------|----------------------------------------------------------------------------------------------------|
| V01B    | CALL "routine name" [(argument list)]                                                                                                    |
| V2      | CALL ["]routine name["] [(argument list)]                                                                                                    |
|         | In V2, the quotation marks delimiting the routine names are optional.                                                                                                    |
| VOlB    | CHAIN "string" LINE number                                                                                                    |
| V2      | CHAIN string [LINE expression]                                                                                                    |
|         | In V2, the line number specification can be an expression.                                                                                                    |
| V01B    | CLOSE (VFn) (#n)                                                                                                    |
| V2      | CLOSE [[#]expr1,[#]expr2,[#]expr3,]                                                                                                    |
|         | In V2, the pound sign (#) is optional. You can specify more than one file, and the file specification can be an expression. The VFn syntax is no longer permitted.                              |
| VOlB    | DATA list                                                                                                    |
| V2      | DATA list                                                                                                    |
|         | In V2, unquoted strings are permitted. The DATA statement must be the last statement on a multi-statement line.                                                                                 |
| V01B    | DEF FNletter (varl[,var2,var5])=expression                                                                                                    |
| V2      | DEF FNletter \[ \big( \stack{\figs}{\figs} \end{arrange} \] (varl[,var2,,var5]) = expression                                                                                                    |
|         | In V2, if the function returns a string, the function name (FNletter) must end with a dollar sign (\$). If the function returns an integer, the function name must end with a percent sign (%). |
| V01B    | IF relational expression $\left\{egin{array}{c} 	ext{THEN} \\ 	ext{GO TO} \end{array}\right\}$ line number                                                                                      |
|         | IF END #n {THEN GO TO} line number                                                                                                    |

# Table 2 (Cont.) Changes in Statements from BASIC/RT-11 V01B to BASIC-11/RT-11 V2

| Version    | Statement                                                                                                    |
|------------|----------------------------------------------------------------------------------------------------|
| V2         | IF relational expression {THEN statement {THEN line number } {GO TO line number}                                                                                               |
|            | IF END #expr {THEN statement THEN line number GO TO line number}                                                                                                    |
|            | In V2, the THEN keyword can be followed by a statement as well as by a line number.                                                                                            |
| V01B       | INPUT variable1[,variable2,]                                                                                                    |
| V2         | INPUT [#expr,] variablel[,variable2,]                                                                                                    |
|            | In V2, you can type more than one string on a line.                                                                                                    |
| V01B       | INPUT #expr: variablel[,variable2,]                                                                                                    |
| V2         | INPUT [#expr,] variablel[,variable2,]                                                                                                    |
|            | DIGITAL recommends that you follow the expression by a comma (,) rather than by a colon (:), even though the colon is still permitted.                                         |
| V01B       | [LET] variable=expression                                                                                                    |
|            | [LET] VFn(i)=expression                                                                                                    |
| V2         | [LET] variable=expression                                                                                                    |
|            | In V2, the VF format is not permitted.                                                                                                    |
| V01B       | OPEN file FOR INPUT OUTPUT [(b)] AS FILE #digit [DOUBLE BUF]                                                                                                    |
|            | OPEN file FOR SINPUT OUTPUT AS FILE VFdigit (dimension)=string length                                                                                                    |
| V2         | OPEN string \[ \{ \for input \} \] AS FILE \[ \finall \] expr \[ \text{DOUBLE BUF} \]                                                                                          |
| <b>V</b> 2 | RECORDSIZE expr ,MODE expr ,FILESIZE expr                                                                                                    |
|            | In V2, the file specification can be any string expression. The pound sign (#) is optional. Specify a file size by using the FILESIZE keyword. The VF format is not permitted. |

# Table 2 (Cont.) Changes in Statements from BASIC/RT-11 V01B to BASIC-11/RT-11 V2

| Version | Statement                                                                                                    |
|---------|----------------------------------------------------------------------------------------------------|
| V01B    | OVERLAY "file descriptor"                                                                                                    |
| V2      | OVERLAY string [LINE expression]                                                                                                    |
|         | In V2, the line number specification can be an expression.                                                                             |
| V01B    | PRINT #expr: list                                                                                                    |
| V2      | PRINT [#expr,] [list]                                                                                                    |
|         | DIGITAL recommends that you follow the expression by a comma (,) rather than by a colon (:), even though the colon is still permitted. |
| V01B    | RANDOMIZE                                                                                                    |
| V2      | RANDOMIZE                                                                                                    |
|         | In V2, the random number generator starts at a new number each time the statement is executed.                                         |
| V01B    | REM comment                                                                                                    |
| V2      | REM comment                                                                                                    |
|         | In V2, you can terminate a comment by a backslash (\).                                                                                 |

Table 3
Changes in Functions from
BASIC/RT-11 V01B to BASIC-11/RT-11 V2

| Version | Function                                                         |  |
|---------|------------------------------------------------------------------|--|
| V01B    | ASC (string)                                                     |  |
| V2      | ASC (string)                                                     |  |
|         | In V2, this function returns an 8-bit (rather than 7-bit) value. |  |
| V01B    | BIN [(]string[)]                                                 |  |

# Table 3 (Cont.) Changes in Functions from BASIC/RT-11 V01B to BASIC-11/RT-11 V2

| Version | Function                                                                                 |
|---------|------------------------------------------------------------------------------------------|
| V2      | BIN (string)                                                                             |
|         | In V2, the parentheses delimiting the argument are required.                             |
| V01B    | CHR\$(expr)                                                                              |
| V2      | CHR\$(expr)                                                                              |
|         | In V2, this function accepts an 8-bit (rather than 7-bit) value.                         |
| V01B    | OCT [(]string[)]                                                                         |
| V2      | OCT(string)                                                                              |
|         | In V2, the parentheses delimiting the argument are required.                             |
| V01B    | STR\$(expr)                                                                              |
| V2      | STR\$(expr)                                                                              |
|         | In V2, this function can return more than six digits (with double precision arithmetic). |

Table 4
Changes in Commands from
BASIC/RT-11 V01B to BASIC-11/RT-11 V2

| Version | Command                                                                                                    |
|---------|----------------------------------------------------------------------------------------------------|
| VOIB    | LIST[NH] LIST[NH]line number LIST[NH]-line number LIST[NH]line number - [END] LIST[NH]line number - line number                                                                                                    |
| V2      | LIST[NH] [line specification], line specification2,]  In V2, you can list more than one line range specification. The END specification is no longer allowed. The other V01B forms of the command are still valid in V2. |

# Table 4 (Cont.) Changes in Commands from BASIC/RT-11 V01B to BASIC-11/RT-11 V2

| Version | Command                                                                                                    |
|---------|----------------------------------------------------------------------------------------------------|
| V01     | NEW "program name" OLD "file specification" RENAME "program name" REPLACE "file specification" SAVE "file specification"                                                                       |
| V2      | NEW [program name] OLD [file specification] RENAME program name REPLACE file specification SAVE [file specification]                                                                           |
|         | In V2, these commands must not contain quotation marks that delimit the file specifications.                                                                                                   |
| V01B    | RUN<br>RUNNH                                                                                                    |
| V2      | RUN[NH] RUN[NH] file specification In V2, you can include a file specification in the RUN                                                                                                    |
|         | and RUNNH commands.                                                                                                    |
| V01B    | CTRL/C                                                                                                    |
| V2      | CTRL/C                                                                                                    |
|         | In V2, CTRL/C returns control to BASIC (in V01B, it returned control to the RT-11 monitor). CTRL/C also prints the line number of the line that was executing when it interrupted the program. |

Table 5 lists changes in miscellaneous features from BASIC/RT-ll V0lB to BASIC-ll/RT-ll V2.

Table 5
Changes in Miscellaneous Features from BASIC/RT-11 V01B to BASIC-11/RT-11 V2

| Feature                            | Change                                                                                                    |
|------------------------------------|----------------------------------------------------------------------------------------------------|
| Maximum line number                | In V2, the maximum line number is 32767 (in V01B, it was 65532).                                                                                                    |
| String concate-<br>nation operator | In V2, the string concatenation operator can be either the ampersand (&) or the plus sign (+) (in V01B it was the ampersand).                                                                                                    |
| Virtual arrays                     | In V2, virtual arrays are like arrays in memory (except that they are not zeroed at run time); they do not have special variable names. Virtual arrays can have one or two subscripts (V01B allowed just one subscript). The string length can have any value between 1 and 255; it does not have to be a power of 2. The default string length is 16 (in V01B, it was 32). |
| Terminal width                     | In V2, the terminal width can be set from l to 255 characters. See the BASIC-11/RT-11 User's Guide for a description of the TTYSET function.                                                                                                    |
| Closing files                      | In V2, files are closed by the CLOSE or END statement (or by execution of the last line of the program) but are left open by the STOP statement. Any open output files are deleted by the RUN, SCR, OLD, and NEW commands. (In VOlB, STOP, RUN, SCR, OLD, and NEW closed files.)                                                                                            |
| Deleting a character               | In V2, the DELETE (or RUBOUT) key deletes a character; the backarrow (or underscore) key does not. (Both DELETE and backarrow were valid in V01B.)                                                                                                    |
| Deleting a line                    | In V2, the CTRL/U command deletes a line;<br>the ESCAPE (or ALTMODE) key does not.<br>(Both CTRL/U and ESCAPE were valid in<br>V01B.)                                                                                                    |
| Lower case                         | In V2, lower case keywords and variable names are always converted to upper case. Lower case string constants and remarks are permitted.                                                                                                    |

Table 5 (Cont.)
Changes in Miscellaneous Features from BASIC/RT-11 V01B to BASIC-11/RT-11 V2

| Feature                     | Change                                                                                                    |  |
|-----------------------------|----------------------------------------------------------------------------------------------------|--|
| Arithmetic hardware support | BASIC-11/RT-11 V2 supports the following hardware (V01B also supported this hardware):                                                                                                    |  |
|                             | EAE KEll-A and KEll-B<br>Extended Arithmetic Element                                                                                                    |  |
|                             | EIS KEll-E<br>Extended Instruction Set                                                                                                    |  |
|                             | FPU FP11-A, FP11-B, and FP11-C<br>Floating Point Unit                                                                                                    |  |
|                             | Support of the following hardware is new in V2:                                                                                                    |  |
|                             | FIS KEll-F<br>Floating Point Instruction Set<br>KEV-11<br>Extended Arithmetic Element                                                                                                    |  |
| CALL interface              | In V2, the CALL interface is similar to the FORTRAN IV CALL interface. Note that arrays are stored with the second subscript varying faster; they are stored independently of the scalar with the same name. Many internal table formats and offsets have changed. See the BASIC-ll/RT-ll User's Guide for a complete description of the CALL interface. |  |

#### 3.0 RESTRICTIONS IN BASIC-11/RT-11 V2

BASIC-ll/RT-ll users should always keep abreast of BASIC-related notices published by DIGITAL. Changes published in the Software Performance Summary need be made only once and should be made immediately. Changes published in the Digital Software News should be made as soon as possible to systems in use. The following sections summarize the restrictions in BASIC-ll/RT-ll V2 of which you should be aware.

## 3.1 Floating Point Operations

Since whole floating point numbers are not stored as integers, execution of floating point operations can be slower than in V01B, in certain circumstances. To avoid this problem, convert the data from floating point to integer by specifying the percent sign (%) wherever possible.

#### 3.2 READ Statement

Since a list created by a data statement is stored in ASCII format (rather than in a binary internal format), the READ statement requires additional time to translate data items.

#### 3.3 REM Statement

A REM statement terminated by a backslash (\) gets longer by one space each time a program containing it is saved by the SAVE command. If a program containing such a line is called and saved (with the OLD and SAVE commands) several times, the line can become too long for BASIC to handle properly. Use the SUB command to delete the extra spaces before the line gets too long.

#### 3.4 Subscripts

BASIC calculates subscripts by performing an INT function rather than by using true truncation. This method of calculating subscripts causes no problems with positive subscripts. It also causes no difficulty with subscripts of -l or less, since BASIC does not support negative subscripts. However, BASIC does give an error (?SUBSCRIPT OUT OF BOUNDS) for A(-.5).

#### 3.5 GOSUB Statement

An immediate mode GOSUB to a routine that has an INPUT or LINPUT statement can crash BASIC, under certain circumstances. This can occur because BASIC uses the same area of memory to process both immediate mode statements and terminal input. When BASIC returns control to the line with the immediate mode GOSUB statement, that line has been overwritten by the terminal input (from the INPUT or LINPUT statement). To avoid this problem, use an immediate mode GOTO statement in place of the GOSUB statement. This causes BASIC to execute the subroutine, print a warning, and then print the READY message.

#### 3.6 COMPILE Command

The COMPILE command generates a file with a .BAC file type under BASIC with single precision arithmetic. Similarly, it generates a file with a .BAX file type under BASIC with double precision arithmetic. If you use an OLD, RUN, or CHAIN command to call a .BAC file under double precision BASIC or a .BAX file under single precision BASIC, BASIC can crash. You must explicitly specify the wrong file type to create this problem. BASIC executes properly when you rely on default file types.

### 3.7 File Types

When you call a file (with an OLD, RUN, or CHAIN command), BASIC looks first for a compiled image, and then for a .BAS image. If, for example, you specify OLD X.BAC and X.BAC does not exist, BASIC-11/RT-11 V2 continues to search for the .BAS file.

#### 3.8 Device Handlers

If a BASIC program that contains an array resides on a device whose handler is not resident, references you make to that device (with the OPEN statement, or the CHAIN command, for example) can cause the system to crash. Be sure to load the appropriate device handler to avoid this problem.

## 3.9 OPEN Statement

When BASIC opens an integer virtual array, and the subscript you specify in the DIM# statement is 1 or 2 less than a multiple of 256, BASIC creates a file that is one block too long.

#### 3.10 Reading a String

If you place a null string as the last item in a DATA statement or an input line, indicate it by two adjacent quotation marks. The following example shows two null strings: one is indicated by two adjacent commas, and the other by two adjacent quotation marks.

10 DATA 5, ABC, 6, , DEF, \*\*

#### 4.0 INSTALLATION PROCEDURE

The BASIC-11/RT-11 V2 software kit contains three running versions of BASIC:

- 1. BASIC.SAV
- 2. BAS8K.SAV
- BASICD.SAV

The BASIC.SAV version includes all the optional features except the CALL statement. It is overlaid (it has overlay type 3) and does not include support for arithmetic hardware. Its base address is 1000.

The BAS8K.SAV version can execute in 8K words of memory. It should only be used for 8K RT-11 systems. It does not include the following optional features:

- 1. PRINT USING statement
- 2. SUB command
- 3. CALL statement
- 4. RESEQ command
- 5. Long error messages

BAS8K is overlaid (it has overlay type 5) and does not include support for arithmetic hardware. In addition, BAS8K has a base address of 700.

BASICD.SAV has the same features and overlay type as BASIC.SAV. It supports double precision floating point arithmetic and has a base address of 1200.

## 4.1 Linking BASIC

If BASIC.SAV, BASICD.SAV, or BAS8K.SAV is suitable for your application, you do not need to relink BASIC. However, you can link BASIC to make any of these changes:

- 1. Change the overlay type
- 2. Add support for arithmetic hardware
- 3. Add CALL support and assembly language routines
- 4. Add or remove any optional features

To link BASIC, you must run the program SUCNFG.BAS. This program asks you questions about BASIC's features and optional support. Then it creates an indirect command file that you must execute. This indirect file links BASIC according to the instructions you supplied to SUCNFG. The indirect file creates an executable version of BASIC (with any name you specify) that is tailored to your requirements.

Read Sections 4.2 and 4.3 to learn how to use the dialogue program, SUCNFG. Then read Section 4.4, which describes how to transfer the necessary files for linking BASIC from the software kit to your system.

#### 4.2 Using the Dialogue Program

To invoke the dialogue program, you must first run BASIC. Then run SUCNFG:

.R BASIC RET
BASIC-11/RT-11 V02-02
OPTIONAL FUNCTIONS (ALL, NONE, OR INDIVIDUAL)? RET

READY
RUN SUCNFG RED
BASIC-11/RT-11 VO2 Configuration Program

Type "?<ret>" after any prompt for HELP.

.SAV and .COM file name (default is BASIC):

When the dialogue prompts you for a .SAV and .COM file name, enter the name of the BASIC version you want to create. If you type only the RETURN key, the new version of BASIC is called BASIC.SAV. Note that if the new version is called BASIC.SAV, it replaces the version you are currently running. The listing shown in Figure 1 contains all the questions in the dialogue program, along with brief explanations.

.SAV and .COM file name (default is BASIC):

Enter the name in 6 or less characters for the name to be siven to the .SAV imase of BASIC and the indirect file to be used to build BASIC.

Do you want a map? (Y or N; default is N):

Type Y for yes or N for no. If the answer is Y, the next question will ask for a name.

.MAP name (default is same as .SAV name):

Enter <ret> or any legal file name.

Background or Foreground ? (B or F; default is B):

B creates a .SAV image to be run in the background. F creates a .REL image to be run in the foreground.

Do you want PRINT USING? (Y or N# default is Y):

Y includes the PRINT USING option, N does not.

Do you want CALL support? (Y or N; default is N):

Y includes CALL support, N does not. If CALL support is included the next question will handle the modules to be used with CALL in this BASIC.

Enter module names (one per line):

On each line enter the name of a module to be included. Include your modified BSCLI, your subroutines, and BSCLLB, if it is needed. When all the modules have been entered, type <ret> alone. For more information, please see the documentation on CALL.

Single or Double precision math? (S or D; default is S):

S creates a BASIC that supports the 2-word floating point representation. D creates a BASIC that supports the 4-word floating point representation.

Arithmetic hardware (NONE, EAE, EIS, FIS, or FPU; default is NONE):

Arithmetic Hardware support is defined as follows:

NONE - no arithmetic hardware is supported

EAE - KE11A Extended Arithmetic Element is supported

EIS - KE11E Extended Instruction Set is supported

FIS - KE11F or KEV11F Floating Instruction Set is supported

FPU - FPP11A, B, or C Floating Point Unit is supported

Do you want the transcendental functions? (Y or N; default is Y):

Y includes the transcendental functions, N does not. The transcendental functions are SQR, SIN, COS, ATN, LOG, LOG10, and EXP.

Figure 1 The Dialogue Text

Do you want the SUB command? (Y or N, default is Y):

Y includes the SUB command, N does not. SUB allows editing without returing the entire BASIC statement.

Do you want the RESEQ command? (Y or N, default is Y):

Y includes the RESEQ command, N does not. RESEQ allows the resequencing of line numbers in a BASIC program.

Do you want long error messages? (Y or N; default is Y):

Y includes lons error messages, N does not. Lons messages are several word explanations of an error condition. Short error messages are three character abbreviations of the long messages.

Overlay structure type (1, 2, 3, 4, or 5; default is 1):

The overlay structures are described as follows:

- Type 1 BASIC is not overlaid.
  - Type 2 The error messages are overlaid with a segment of of the edit phase.
- Type 3 The error message phase, edit phase, and the execute phase are overlaid.
- Type 4 Similar to type 3 except that the edit and execute phases are overlaid internally.
- Type 5 Similar to type 4 except that the math package, the I/O routines, are some other routines normally in the root segment are overlaid.

The higher the overlaw structure type number, the less memory is required by BASIC. The saving in memory requirements is made at the expense of performance. Type 2, however, has very minimal effect on the performance of BASIC, with a substantial saving in memory if long error messages are used. Please see the documentation for more information.

Figure 1 The Dialogue Text (Cont.)

#### NOTE

If you interrupt SUCNFG (with CTRL/C, for example) you must restart it from the very beginning by typing RUN SUCNFG.

4.2.1 Overlay Types - The dialogue program lets you specify how your version of BASIC is to be overlaid. The listing reproduced in Figure 1 summarizes the overlay types. Use overlay type 1 if conserving memory is not a concern on your system. Overlay type 2 is suitable for RK05 and RK06 systems where speed is more important than memory conservation. DIGITAL recommends type 2 for diskette-based systems. Overlay type 3 is suitable for RK05 and RK06 systems where memory

conservation is more important than speed. Use type 3 for diskette-based systems if memory is at a premium. Use overlay type 4 if you must strictly conserve memory. BAS8K.SAV, the smaller version of BASIC supplied in the software kit, uses overlay type 5. It has many small overlay sections and, therefore, executes slowly. Use type 5 only for 8K systems.

- 4.2.2 Arithmetic Hardware Support The versions of BASIC provided in the software kit do not support arithmetic hardware. Specify EAE if your system has the KEll-A or KEll-B Extended Arithmetic Element. Specify EIS to support the KEll-E Extended Instruction Set on a PDP-11/35 or PDP-11/40. Use EIS also for any PDP-11/34, 11/45, 11/50, 11/55, or 11/70 without the FPll Floating Point Unit. Specify FIS if your system has the KEll-F or KEV-11 Floating Instruction Set. Specify FPU to include support for the FPll Floating Point Unit. Use FPU also for any PDP-11/60 even if it does not have the FPll-E Floating Point Unit.
- 4.2.3 Foreground Execution To link BASIC to execute in the foreground with either the FB or XM monitor, simply type an F in response to the dialogue program's "Background or Foreground?" prompt. To execute BASIC in the foreground, use the FRUN command with the /N option. You must use this option to ensure that your program has adequate memory space for foreground execution. Section 4.3 contains an example of linking BASIC and executing it in the foreground.
- 4.2.4 Assembly Language Routines The versions of BASIC provided in the software kit do not support the CALL statement for assembly language routines. To include CALL support, you must first add the names of your assembly language routines to BSCLI.MAC, as described in the BASIC-ll/RT-ll User's Guide. Then assemble the three .MAC files together, supplying any file name for the resulting object file:

#### .MACRO/OBJECT:MYCLI BSMAC+BSASM+BSCLIGED ERRORS DETECTED: 0

Next, assemble your assembly language routines. You can place more than one routine in an object file. Type a Y in response to the dialogue program's "Do you want CALL support?" prompt. The dialogue next requests the module names. On the first line, enter the name of the .OBJ file you specified in the MACRO assembly shown above. On the next lines, enter the names of the .OBJ files that contain your assembly language routines. On the last line, enter BSCLLB if your assembly language routines use any routines supplied by BASIC (see the BASIC-11/RT-11 User's Guide). Finally, type only the RETURN key to terminate the list of module names. The following example shows the CALL support section of the dialogue:

Do you want CALL support? (Y or N; default is N): YRET

Enter module names (one ser line): MYCLIRED

Module name: MOD1(RET)
Module name: MOD2(RET)

Module name: MOD3(RET)
Module name: MOD4(RET)

Module name: BSCLLB(RET)

Module name: RET

4.2.5 Optional Features - You can link BASIC to add or delete support for any optional features. See the BASIC-ll/RT-ll User's Guide for a discussion of the optional features. The text of the dialogue program (see Figure 1) lists the optional features you can add or delete at link time.

#### 4.3 Sample Dialogue

The sample dialogue reproduced in Figure 2 shows how to link BASIC to run in the foreground. This example also requests a wide map listing (with /W), and adds support for EIS arithmetic hardware. The example then shows how to execute the indirect file and how to run the new version of BASIC in the foreground.

.<u>R BASIC @ET</u>
BASIC-11/RT-11 V02-02
OPTIONAL FUNCTIONS (ALL, NONE, OR INDIVIDUAL)? A @ET

READY
<u>RUN SUCNFG (ED)</u>
BASIC-11/RT-11 VO2 Configuration Program

Type "?<ret>" after any prompt for HELP.

.SAV and .COM file name (default is BASIC): MYBAS RET

Do you want a mar? (Y or N; default is N): Y RET

.MAP name (default is same as .SAV name): /W (RET)

Background or Foreground ? (B or F; default is B): FRED

Do you want FRINT USING? (Y or N; default is Y): YRET

Do you want CALL support? (Y or N; default is N): NRET

Single or Double Precision math? (S or D; default is S): D(RET)

Arithmetic hardware (NONE, EAE, EIS, FIS, or FPU; default is NONE): EIS@ET

Do you want the transcendental functions? (Y or N; default is Y): Y(ET)

Do you want the SUB command? (Y or N, default is Y): YRED

Do you want the RESEQ command? (Y or N, default is Y): Y@ED

Do you want long error messages? (Y or N; default is Y): YRET

Overlay structure type (1, 2, 3, 4, or 5; default is 1): 3 RET

The following GLOBALS will be undefined. These errors may be ignored.
..UAC\*, ..NRC\*, and ..MSP\* (from no CALL).

To create the BASIC that you have Just defined, type "BYE<ret>" after BASIC prints "READY". When the system prompts for input, type "@MYBAS<ret>" to link the new BASIC. See the User's Guide for instructions on running BASIC in the Foreground.

Figure 2 Sample Dialogue for Foreground

```
RYE RET
. @MYBAS RET
·R LINK -
*MYBAS,/W=/R:1200//
*BSPTRD,BSPAT,BSROD
*BSR1D,BSPRO
*BSCLIN
*SU01ID, BSOTOD.EIS, BSOT1D.EIS
×SUIOPR, SUIOPO
*SUXID, BSXOA, BSXOB, BSX1A, BSX1B/0:1
*BSFR1,BSCLSN
*SUX2ID,BSX2/0:1
*SUE1ID, BSEO, BSE1, BSKEYS/0:1
×BSCMP,BSSUB,BSRSQ
*SUDTCM/0:1
*BSERR,BSERML/0:1
*SUIMP, BSFUNC, SUOPT/0:2
"LINK-W-Undefined slobals:
 ..UAC$
 ..NRC$
 .. MSF'$
X^C
 FRUN MYBAS/N:3000. RET
F \ge
BASIC-11/RT-11 V02-03
OPTIONAL FUNCTIONS (ALL, NONE, OR INDIVIDUAL)? CTRL/F) A RET
 10 PRINT "WE ARE RUNNING IN FG NOW" RET
RUNNH (RET)
WE ARE RUNNING IN FG NOW
READY
BYE RET
 R >
 UNLOAD FG RET
            Figure 2 Sample Dialogue for Foreground (Cont.)
4.4 Installation Instructions
The BASIC-ll/RT-ll software kit is distributed in the following forms:
```

1 RK05 disk

READY

- 1 RK06 disk
- 1 RL01 disk
- 1 9-track magtape
- 2 diskettes
- 2 diskettes

When you receive the software kit, mount the distribution media (write-protected, if possible) and copy all the files onto an empty disk or tape. Then store the original distribution media in a safe place. Use your own copy of the software for the following installation procedure.

If a version of BASIC provided in the software kit (BAS8K.SAV, BASICD.SAV, or BASIC.SAV) is suitable for your application and you do not need to modify it, simply transfer the appropriate file from your copy of the distribution medium to your system device. Use a command similar to this one:

#### .COPY DX1:BAS8K.SAV DK: RET

You can now execute BASIC by typing:

#### .R BASSK RET

If a version of BASIC provided in the software kit is not suitable for your application, you must use the program SUCNFG to relink BASIC. If your system device is an RKU5 or RKU6 disk, transfer all the files from your copy of the distribution medium to your system device. Use a command similar to this one:

#### .COPY/SETDATE RK1: \* . \* SY: RET

for non-magtape distribution media, and

#### .COPY RK1: \*. \* SY: RET

for magtape distribution medium.

Run the dialogue program as described in Section 4.2. Then delete all the new files on your system device, except the new version of BASIC that you just created. Use this command to delete all the new files except for the new BASIC file:

$$\cdot \underline{\text{DELETE/NEWFILES/EXCLUDE}} \quad \left\{ \frac{\underline{\text{BASIC.SAV}}}{\underline{\text{filnam.tap}}} \right\} \underbrace{\text{RET}}$$

If your system device is a diskette or DECtape, your BASIC software kit consists of two volumes. The first volume contains all the .SAV, .BAS, .DAT, and .MAC files. The second volume contains all the .OBJ, .EAE, .EIS, .FIS, and .FPU files.

#### NOTE

If your system device is DECtape, follow this procedure for diskette-based systems, but substitute DT for DX in the examples that follow.

First, mount the first volume in drive 1. Assign DK: to that unit, as follows:

#### ASSIGN DX1: DK: RET

Next, run BASIC and SUCNFG, and answer the questions from the dialogue program. A sample run is reproduced in Figure 3.

.R BASICRET BASIC-11/RT-11 V02-02 OPTIONAL FUNCTIONS (ALL, NONE, OR INDIVIDUAL)? A RED READY RUN SUCNEG RED BASIC-11/RT-11 VO2 Configuration Program Type "?<ret>" after any prompt for HELP. .SAV and .COM file name (default is BASIC): BASSM RET Do you want a mas? (Y or N; default is N): N RED Background or Foreground ? (B or F; default is B): BRED Do you want PRINT USING? (Y or N; default is Y): N RET Do you want CALL support? (Y or N; default is N): N (RET) Sinsle or Double precision math? (S or D; default is S): SRED Arithmetic hardware (NONE, EAE, EIS, FIS, or FFU; default is NONE): NONE RED Do you want the transcendental functions? (Y or N; default is Y): N (EE) Do you want the SUB command? (Y or N, default is Y): N RET Do you want the RESEQ command? (Y or N, default is Y): N RED Do you want long error messages? (Y or N; default is Y): N (RET) Overlay structure type (1, 2, 3, 4, or 5; default is 1): 2 RET The following GLOBALS will be undefined. These errors may be ignored. .. PRU\$ (from no PRINT USING). ..UAC\$, ..NRC\$, and ..MSP\$ (from no CALL). SQRT, SIN, COS, ATAN, ALOGIO, EXP, and ALOG (from no transcendental functions). ..SUB\$ (from no SUB command). .. RES\$ (from no RESEQ command). To create the BASIC that you have Just defined,

To create the BASIC that you have Just defined, type "BYE<ret>" after BASIC prints "READY". When the system prompts for input, type "@BASSM<ret>" to link the new BASIC. You may type "R BASSM<ret>" to run it.

READY

Figure 3 Sample Dialogue for Background

When the dialogue program finishes, exit from BASIC and copy the new indirect file to your system device:

BYE RET

#### .COPY BASSM.COM DXO:BASSM.COM RET

Now remove the first volume from drive 1 and mount the second volume there. Execute the indirect file to link BASIC, as Figure 4 shows.

#### .@DXO:BASSM.COM RET

```
.R LINK
*BASSM=/B:1000//
*BSFTRS,BSFAT,BSROS
*BSR1S,BSPRON
*BSCLIN
*SUD1ID, BSOTOS
*SUIOPR,SUIOPO,SUDTCM
*BSXOA,BSXOB,BSX2,BSX1A
*BSX1B,BSPR1N,BSCLSN
*BSEO, BSCMP
*BSSUBN, BSRSQN
*SUE1ID, BSE1, BSKEYS/0:1
*BSERR,BSERMS/0:1
*SUIMP, BSFUNC, SUOPT/0:2
*//
?LINK-W-Undefined slobals:
..UAC$
..SUB$
..RES$
..PRU$
..NRC$
..MSP$
*^C
```

Figure 4 Linking BASIC

Next, copy the resulting .SAV (or .REL for foreground) file to your system device, and reassign DK: to DX0:.

```
.COFY BASSM.SAV DXO: BASSM.SAV RET
```

#### .ASSIGN DXO: DK: RET

You can now execute your new version of BASIC:

```
•R BASSM GET
BASIC-11/RT-11 VO2-03
OPTIONAL FUNCTIONS (ALL, NONE, OR INDIVIDUAL)?
```

#### 5.0 THE CONVERTING PROGRAM

The BASIC software kit contains a converting program, SUCVT, that helps you modify programs written under BASIC/RT-11 V01B so that they execute properly under BASIC-11/RT-11 V2. Use this program to modify all V01B BASIC programs that contain any of the following items:

- Virtual arrays
- User-defined functions that return strings
- REM statements that include a backslash (\)

- BIN or OCT functions that do not contain parentheses
- Line numbers greater than 32767
- DATA statements on multi-statement lines
- CHR\$ or STR\$ functions
- RANDOMIZE statements
- CALL statements

See Section 2.0 of this document for a summary of how the items listed above have changed in V2 BASIC.

#### 5.1 Starting the Converting Program

To use the converting program, first make sure that the following two programs, which are provided in the software kit, reside on your system device:

- 1. SUCVT.BAS
- 2. SUCVT1.BAS

Then start BASIC. Respond to the READY prompt by typing:

#### RUN SUCVT RET

The converting program first requests the name of the file you need to convert. Enter the input file specification in the standard RT-ll format (dev:filnam.typ). Then the program requests the name to be assigned to the resulting converted program. Enter the output file specification. If you type only the RETURN key for the output file name, the converting program examines the input file but does not create a converted output file. If you omit the file type in the input or output file specification, the converting program uses .BAS. The following is an example of the initial dialogue with the converting program:

#### RUN SUCVT RET

INPUT FILE NAME? CVTEST RED
OUTPUT FILE NAME? CVOUT RED

Next, the converting program requests the items you need to check for V2 BASIC compatibility (a complete list of the possible items is reproduced at the beginning of Section 5.0):

WHICH FEATURES WOULD YOU LIKE TO CHECK (ALL, INDIVIDUAL SELECTION)?

To check all possible items for V2 BASIC compatibility, type an A. Typing only the RETURN key is equivalent to typing an A. If you type an A (or a RETURN), the converting program begins to examine the input file.

If you type an I, the converting program lists each feature separately. If you need to examine a particular item, type a Y (or a RETURN). If you do not need to check a feature, type an N. The following is a sample dialogue:

WHICH FEATURES WOULD YOU LIKE TO CHECK (ALL, INDIVIDUAL SELECTION)? IRED VIRTUAL ARRAYS(Y OR N) ? Y (RET)
DEF STATEMENTS(Y OR N) ? Y (RET)
REM STATEMENTS(Y OR N) ? Y (RET)
BIN AND OCT USAGE(Y OR N) ? Y (RET)
DATA STATEMENTS(Y OR N) ? Y (RET)
RANDOMIZE STATEMENTS(Y OR N) ? N (RET)
CALL STATEMENTS(Y OR N) ? Y (RET)
CALL STATEMENTS(Y OR N) ? Y (RET)

As a result of the dialogue shown above, the converting program would check all items except REM and RANDOMIZE statements. When you respond to the last line of the dialogue, the converting program begins to examine the input file.

#### 5.2 Interacting with the Converting Program

As the converting program examines the input file, it searches for the items that you requested in the dialogue. When it finds an occurrence of a requested item, it prints the item (in most cases) and gives you an opportunity to modify a program line or add new program lines.

When the converting program finds a virtual array OPEN statement, it prints the existing array name and requests a new array name. If you type just the RETURN key, the converting program repeats the request. If you type LIST, the converting program prints the program line that contains the OPEN statement, then repeats the request for a new array name. When you type a new virtual array name, the converting program replaces all occurrences of the existing name with the new name. Make sure that the new name you type is not used already as a variable in the program. After you enter a new virtual array name, the converting program requests a channel number for that array. If you type only the RETURN key, the converting program repeats the request. Make sure the channel number you enter is in the range 1 to 12 and is not used in any OPEN statement already in the program.

When the converting program finds a DEF statement, it prints the existing function name and requests a new function name. If you type just the RETURN key, the converting program retains the existing function name and continues processing the input file. If you type LIST, the converting program prints the program line that contains the DEF statement, then repeats the request. When you type a new function name, the converting program replaces all occurrences of the existing name with the new name. Again, make sure that the new name you type is not used in any other DEF statement in the program.

The converting program automatically corrects program lines that contain REM statements with a backslash (\) and those that use the BIN or OCT functions without parentheses. For REM statements, the converting program substitutes the words "BACK-SLASH" for the actual backslash character (\). For BIN and OCT functions, the converting program supplies the missing parentheses. The converting program does not request any information from you when it examines REM statements and BIN and OCT functions.

The converting program always checks the line numbers in your program to see if there are line numbers greater than 32767. If the converting program detects such a line number, it prints the line identified by that line number and requests a new line number for it. Respond by typing a new line number; do not retype the entire statement on that line. Note that if you do not enter a new line number that is less than or equal to 32767, the program cannot execute under V2 BASIC.

When the converting program finds a CHR\$ or STR\$ function, a CALL or a RANDOMIZE statement, or a DATA statement that is on a multi-statement line and is not the last item, it first prints the appropriate warning message from the following list:

WARNING! FUNCTION CHR\$ HAS CHANGED

WARNING! FUNCTION STR\$ HAS CHANGED

CALL INTERFACE HAS CHANGED

FUNCTION OF RANDOMIZE STATEMENT HAS CHANGED

DATA STATEMENT NOT LAST

Then the converting program prints the line that contains the function or statement and requests a new line. If you type only the RETURN key, the converting program leaves the existing program line unchanged. If you type a new program line, the converting program deletes the original line and inserts the new line. The converting program continues to request new lines so that you can properly modify your V01B program. Make sure that the new lines you type do not have the same line numbers as existing program lines, except for the line number of the deleted line. When you are finished, respond to the new line request by typing just the RETURN key.

When the converting program finishes examining the input file it asks if you need to convert another program:

CONVERSION COMPLETE.
ANOTHER CONVERSION? (Y OR N) ?

Type a Y (or the RETURN key) to restart the converting program. Type an N to terminate the program and return control to BASIC.

#### 5.3 Converting a Sample Program

This section contains a sample V01B BASIC program, a reproduction of the converting program dialogue, and a listing of the resulting converted file. Read the dialogue carefully. Then compare the V01B BASIC program with the V2 BASIC version.

Figure 5 is a listing of a V01B BASIC program called CVTEST.BAS.

```
100 DEF FNV(S)=CHR$(S)
200 DEF FNX(T)=T+T"2
300 OPEN 'TEST1.DAT' AS FILE #6
400 OPEN 'TEST2.DAT' FOR OUTPUT(4) AS FILE #4
500 OPEN 'TEST3.DAT' FOR OUTPUT AS FILE VF1(25)
600 OPEN 'TEST4.DAT' FOR OUTPUT(10) AS FILE VF2%(25)
700 OPEN 'TESTS.DAT' FOR OUTPUT AS FILE VF5$(64)
750 OPEN 'TEST6.DAT' AS FILE VF6$(6)=16
800 REM TEST PROGRAM FOR V1B
900 REM CONTAINS A \ FOLLOWEDBYMORETEXT
1000 DATA 'NOT', 'AT', 'END', 'OF', 'A', 'LINE'\GO TO 1100
1100 K=OCT('707')
1200 PRINT K
1250 PRINT K+VF1(4)
1300 K=OCT'707'
1400 PRINT K
1450 PRINT K+VF2(3)
1500 K=BIN('101010')
1600 PRINT K
1700 K=BIN'101010'
1800 PRINT K
1900 K=BIN'10101'+12
2000 PRINT K
2100 P$='GTY'&FNV(5)
2200 PRINT FNX(9)
2300 PRINT FNV(6), FNX(VF1(7))
2400 LET VF5(5)='NOWIS THE '&STR$(FNX(1))
2500 RANDOMIZE
2600 CALL 'HYPOT'(G,K,Z)
2800 CLOSE VF1
2900 CLOSE VF5
60000 END
```

Figure 5 V01B BASIC Program

Figure 6 is a sample dialogue with the converting program. Note that all the possible features are to be checked for V2 BASIC compatibility.

#### READY RUN SUCVT RED

READY

```
INPUT FILE NAME? CVTEST RET
OUTPUT FILE NAME? CVOUTRED
WHICH FEATURES WOULD YOU LIKE TO CHECK (ALL, INDIVIDUAL SELECTION)? IRET
VIRTUAL ARRAYS(Y OR N) ? Y RET
DEF STATEMENTS (Y OR N) ? Y RET
REM STATEMENTS'(Y OR N) ? YRET
BIN AND OCT USAGE(Y OR N) ? YRED
STR$ AND CHR$ USAGE(Y OR N) ? YRED
DATA STATEMENTS (Y OR N) ? YRET
RANDOMIZE STATEMENTS(Y OR N) ? Y RET
CALL STATEMENTS (Y OR N) ? YRET
FUNCTION NAME: FNV
NEW NAME: ? FNU$ RET
FUNCTION NAME: FNX
NEW NAME: ? LIST RET
200 DEF FNX(T)=T+T^2
NEW NAME: ? RET
VIRTUAL ARRAY NAME VF1
NEW NAME ? CRET
CHANNEL NUMBER ? 1 RET
VIRTUAL ARRAY NAME VF2%
NEW NAME ? C% RED
CHANNEL NUMBER ? 2 RET
VIRTUAL ARRAY NAME VF5$
NEW NAME ? C$ RET
CHANNEL NUMBER ?
VIRTUAL ARRAY NAME VF6$
NEW NAME ? C1$ RET
CHANNEL NUMBER ? 5 RET
LINE NUMBER GREATER THAN MAX
OLD LINE: 60000 END
NEW LINE NUMBER: ? 32000 RED WARNING! FUNCTION CHR$ HAS CHANGED.
OLD LINE : 100 DEF FNV$(S)=CHR$(S)
NEW LINE : TRED
DATA STATEMENT NOT LAST
OLD LINE : 1000 DATA 'NOT', 'AT', 'END', 'OF', 'A', 'LINE'\GO TO 1100
NEW LINE : ? 1000 GOTD 1100 RET

NEW LINE : ? 1010 DATA 'NOT', 'AT', 'END', 'OF', 'A', 'LINE' RET

NEW LINE : ? RET
WARNING! FUNCTION STR$ HAS CHANGED.
OLD LINE : 2400 LET C$(5)='NOWIS THE '&STR$(FNX(1))
NEW LINE : ? RET
FUNCTION OF RANDOMIZE STATEMENT HAS CHANGED
OLD LINE: 2500 RANDOMIZE
NEW LINE : ? 50 RANDOMIZE RED
NEW LINE : ? RET
CALL INTERFACE HAS CHANGED
OLD LINE: 2600 CALL 'HYPOT'(G,K,Z)
NEW LINE : ? RET
CONVERSION COMPLETE.
ANOTHER CONVERSION? (Y OR N) ? N RET
```

Figure 6 Converting Program Dialogue

Figure 7 is the listing of the resulting converted program, called CVOUT.BAS:

```
READY
LIST RET
CVOUT
           17-AUG-77 11:37:19
50 RANDOMIZE
100 DEF FNV$(S)=CHR$(S)
200 DEF FNX(T)=T+T^2
300 OPEN 'TEST1.DAT' AS FILE #6
400 OPEN 'TEST2.DAT' FOR OUTPUT AS FILE #4, FILESIZE 4
500 OPEN 'TEST3.DAT' FOR OUTPUT AS FILE #1 \ DIM #1,C(25)
600 OPEN 'TEST4.DAT' FOR OUTPUT AS FILE #2, FILESIZE 10 \ DIM #2,C%(25)
700 OPEN 'TEST5.DAT' FOR OUTPUT AS FILE #3 \ DIM #3,C$(64)=32
750 OPEN 'TEST6.DAT' AS FILE #5 \ DIM #5,C1$(6)=16
800 REM TEST PROGRAM FOR V1B
900 REM CONTAINS A "BACK-SLASH" FOLLOWEDBYMORETEXT
1000 GO TO 1100
1010 DATA 'NOT', 'AT', 'END', 'OF', 'A', 'LINE'
1100 K=OCT('707')
1200 PRINT K
1250 PRINT K+C(4)
1300 K=OCT('707')
1400 PRINT K
1450 PRINT K+C%(3)
1500 K=BIN('101010')
1600 PRINT K
1700 K=BIN('101010')
1800 PRINT K
1900 K=BIN('10101')+12
2000 PRINT K
2100 P$='GTY'&FNV$(5)
2200 PRINT FNX(9)
2300 PRINT FNV$(6), FNX(C(7))
2400 LET C$(5)='NOWIS THE '&STR$(FNX(1))
2600 CALL 'HYPOT'(G,K,Z)
2800 CLOSE 1
2900 CLOSE 3
```

Figure 7 V2 BASIC Program

#### 5.4 Compiling the Converting Program

OLD CVOUT RET

32000 END

READY

If you need to use the converting program frequently, compile the program so that it executes more efficiently. See Figure 8 for the commands to do this.

OLD SUCVT RET

READY COMPILE RET

READY OLD SUCVT1 RED

READY COMPILE (ET)

READY

Figure 8 Compiling the Converting Program

## August 1977

This document describes the differences between BASIC/RT-11 V01B and BASIC-11/RT-11 V2. It also describes how to install BASIC-11 on an RT-11 system.

# BASIC-11/RT-11 Installation Guide

Order No. DEC-11-LIBTA-A-D

SUPERSESSION/UPDATE INFORMATION:

This document supersedes the BASIC/RT-11 V01B

Release Notes, Order No. DEC-11-LBRNA-B-D,

published July, 1976.

**OPERATING SYSTEM AND VERSION:** 

RT-11 V03

**SOFTWARE VERSION:** 

**BASIC-11/RT-11 V2** 

To order additional copies of this document, contact the Software Distribution Center, Digital Equipment Corporation, Maynard, Massachusetts 01754.

digital equipment corporation · maynard, massachusetts

The information in this document is subject to change without notice and should not be construed as a commitment by Digital Equipment Corporation. Digital Equipment Corporation assumes no responsibility for any errors that may appear in this document.

The software described in this document is furnished under a license and may be used or copied only in accordance with the terms of such license.

Digital Equipment Corporation assumes no responsibility for the use or reliability of its software on equipment that is not supplied by DIGITAL.

Copyright © 1977 by Digital Equipment Corporation

The postage prepaid READER'S COMMENTS form on the last page of this document requests the user's critical evaluation to assist us in preparing future documentation.

The following are trademarks of Digital Equipment Corporation:

| DIGITAL       | DECsystem-10 | MASSBUS    |
|---------------|--------------|------------|
| DEC           | DECtape      | OMNIBUS    |
| PDP           | DIBOL        | OS/8       |
| DECUS         | EDUSYSTEM    | PHA        |
| UNIBUS        | FLIP CHIP    | RSTS       |
| COMPUTER LABS | FOCAL        | RSX        |
| COMTEX        | INDAC        | TYPESET-8  |
| DDT           | LAB-8        | TYPESET-10 |
| DECCOMM       | DECSYSTEM-20 | TYPESET-11 |

conservation is more important than speed. Use type 3 for diskette-based systems if memory is at a premium. Use overlay type 4 if you must strictly conserve memory. BAS8K.SAV, the smaller version of BASIC supplied in the software kit, uses overlay type 5. It has many small overlay sections and, therefore, executes slowly. Use type 5 only for 8K systems.

- 4.2.2 Arithmetic Hardware Support The versions of BASIC provided in the software kit do not support special arithmetic hardware. Specify EAE if your system has the KE11-A or KE11-B Extended Arithmetic Element. Specify EIS to support the KE11-E Extended Instruction Set. Use EIS also for any PDP 11/34, 11/45, 11/50, 11/55, or 11/70 without the FP11 Floating Point Unit. Specify FIS if your system has the KE11-F or KEV-11 Floating Instruction Set. Specify FPU to include support for the FP11 Floating Point Unit. Use FPU also for any PDP 11/60 without the FP11-E Floating Point Unit.
- 4.2.3 Foreground Execution You must link BASIC to execute in the foreground with either the FB or XM monitor. To do this, simply type an F in response to the dialogue program's "Background or Foreground?" prompt. To execute BASIC in the foreground, use the FRUN command with the /N option. Section 4.3 contains an example of linking BASIC and executing it in the foreground.
- 4.2.4 Assembly Language Routines The versions of BASIC provided in the software kit do not support the CALL statement for assembly language routines. To include CALL support, you must first add the names of your assembly language routines to BSCLI.MAC, as described in the BASIC-11/RT-11 User's Guide. Then assemble the three .MAC files together, supplying any file name for the resulting object file:

#### .MACRO/OBJECT:MYCLI BSMAC+BSASM+BSCLIGET ERRORS DETECTED: 0

Next, assemble your assembly language routines. You can place more than one routine in an object file. Type a Y in response to the dialogue program's "Do you want CALL support?" prompt. The dialogue next requests the module names. On the first line, enter the name of the .OBJ file you specified in the MACRO assembly shown above. On the next lines, enter the names of the .OBJ files that contain your assembly language routines. On the last line, enter BSCLLB if your assembly language routines use any routines supplied by BASIC (see the BASIC-11/RT-11 User's Guide). Finally, type only the RETURN key to terminate the list of module names. The following example shows the CALL support section of the dialogue:

Do you want CALL support? (Y or N; default is N): YRET

Enter module names (one per line): MYCLIRET

Module name: MOD1RET

Module name: MOD3 RET MOD3 RET

Module name: MOD4RED
Module name: BSCLLBRED

Module name: RET

**4.2.5 Optional Features** - You can link BASIC to add or delete support for any optional features. See the BASIC-ll/RT-ll User's Guide for a discussion of the optional features. The text of the dialogue program (see Figure 1) lists the optional features you can add or delete at link time.

#### 4.3 Sample Dialogue

The sample dialogue reproduced in Figure 2 shows how to link BASIC to run in the foreground. This example also requests a wide map listing (with /W), and adds support for EIS arithmetic hardware. The example then shows how to execute the indirect file and how to run the new version of BASIC in the foreground.

.R BASIC (EET)
BASIC-11/RT-11 V02-02
OPTIONAL FUNCTIONS (ALL, NONE, OR INDIVIDUAL)? A (EET)

READY
RUN SUCNFG RED
BASIC-11/RT-11 VO2 Configuration Program

Type "?<ret>" after any prompt for HELP.

.SAV and .COM file name (default is BASIC): MYBAS RET

Do you want a map? (Y or N; default is N): Y RET

.MAP name (default is same as .SAV name): /WRET

Background or Foreground ? (B or F; default is B): FRED

Do you want PRINT USING? (Y or N; default is Y): YRED

Do you want CALL support? (Y or N; default is N): N RET

Single or Double precision math? (S or D; default is S): D RET

Arithmetic hardware (NONE, EAE, EIS, FIS, or FPU; default is NONE): <u>EIS@ED</u>

Do you want the transcendental functions? (Y or N; default is Y): Y (RET)

Do you want the SUB command? (Y or N, default is Y): YRED

Do you want the RESEQ command? (Y or N, default is Y): YRET

Do you want long error messages? (Y or N; default is Y): YRET

Overlay structure type (1, 2, 3, 4, or 5; default is 1): 3RET

The following GLOBALS will be undefined. These errors may be ignored.
..UAC\*, ..NRC\*, and ..MSP\* (from no CALL).

To create the BASIC that you have Just defined, type "BYE<ret>" after BASIC prints "READY". When the system prompts for input, type "@MYBAS<ret>" to link the new BASIC. See the User's Guide for instructions on running BASIC in the Foreground.

Figure 2 Sample Dialogue for Foreground

READY BYE RET

1 RK05 disk

1 RK06 disk

2 diskettes

2 DECtapes

1 magtape (7- or 9-track)

```
. @MYBAS RET
.R LINK
*MYBAS,/W=/R:1200//
*BSPTRD, BSPAT, BSROD
*BSR1D,BSPR0
*BSCLIN
*SUO1ID.BSOTOD.EIS.BSOT1D.EIS
×SUIOPR,SUIOPO
*SUXID, BSXOA, BSXOB, BSX1A, BSX1B/O:1
*BSPR1,BSCLSN
*SUX2ID,BSX2/0:1
*SUE1ID, BSEO, BSE1, BSKEYS/0:1
×BSCMF,BSSUB,BSRSQ
*SUDTCM/0:1
*BSERR,BSERML/0:1
*SUIMP, BSFUNC, SUOPT/0:2
"LINK-W-Undefined slobals:
 ..UAC$
 ..NRC$
 .. MSP$
жnс
 .FRUN MYBAS/N:3000. RET
F>
 BASIC-11/RT-11 V02-03
 OPTIONAL FUNCTIONS (ALL, NONE, OR INDIVIDUAL)? CTRL/F) A RET
READY
 10 PRINT "WE ARE RUNNING IN FG NOW" (RET)
 RUNNH RET
WE ARE RUNNING IN FG NOW
 READY
 BYE RET
 B >
 UNLOAD FG RET
            Figure 2 Sample Dialogue for Foreground (Cont.)
    Installation Instructions
The BASIC-ll/RT-ll software kit is distributed in the following forms:
```

17

When you receive the software kit, mount the distribution media (write-protected, if possible) and copy all the files onto an empty disk or tape. Then store the original distribution media in a safe place. Use your own copy of the software for the following installation procedure.

If a version of BASIC provided in the software kit (BAS8K.SAV, BASICD.SAV, or BASIC.SAV) is suitable for your application and you do not need to modify it, simply transfer the appropriate file from your copy of the distribution medium to your system device. Use a command similar to this one:

#### .COPY DX1:BAS8K.SAV DK: RET

You can now execute BASIC by typing:

### .R BASSK RET

If a version of BASIC provided in the software kit is not suitable for your application, you must use the program SUCNFG to relink BASIC. If your system device is an RK05 or RK06 disk, transfer all the files from your copy of the distribution medium to your system device. Use a command similar to this one:

#### .COPY RK1:\*.\* DK: RET

Run the dialogue program as described in Section 4.2. Then delete all the new files on your system device, except the new version of BASIC that you just created. Use this command to delete all the new files except for the new BASIC file:

If your system device is a diskette or DECtape, your BASIC software kit consists of two volumes. The first volume contains all the .SAV, .BAS, .DAT, and .MAC files. The second volume contains all the .OBJ, .EAE, .EIS, .FIS, and .FPU files.

#### NOTE

If your system device is DECtape, follow this procedure for diskette-based systems, but substitute DT for DX in the examples that follow.

First, mount the first volume in drive 1. Assign DK: to that unit, as follows:

#### .ASSIGN DX1: DK: RET

Next, run BASIC and SUCNFG, and answer the questions from the dialogue program. A sample run is reproduced in Figure 3.

#### **READER'S COMMENTS**

NOTE: This form is for document comments only. DIGITAL will use comments submitted on this form at the company's discretion. Problems with software should be reported on a Software Performance Report (SPR) form. If you require a written reply and are eligible to receive one under SPR service, submit your comments on an SPR form.

| Did you     | and this manual understandable, usable, and well-organized? Please make suggestions for improvement                                                                                                    |
|-------------|----------------------------------------------------------------------------------------------------|
|             |                                                                                                    |
|             | officient documentation on associated system programs required for use of the software described in f not, what material is missing and where should it be placed?                                                                      |
|             | not, what material is missing and where should it be placed:                                                                                                    |
|             |                                                                                                    |
|             |                                                                                                    |
|             |                                                                                                    |
|             |                                                                                                    |
| Please indi | cate the type of user/reader that you most nearly represent.                                                                                                    |
| Please indi | cate the type of user/reader that you most nearly represent.  Assembly language programmer                                                                                                    |
| _           | Assembly language programmer Higher-level language programmer                                                                                                    |
|             | Assembly language programmer Higher-level language programmer Occasional programmer (experienced)                                                                                                    |
|             | Assembly language programmer Higher-level language programmer Occasional programmer (experienced) User with little programming experience                                                                                               |
|             | Assembly language programmer Higher-level language programmer Occasional programmer (experienced) User with little programming experience Student programmer                                                                            |
|             | Assembly language programmer Higher-level language programmer Occasional programmer (experienced) User with little programming experience                                                                                               |
|             | Assembly language programmer Higher-level language programmer Occasional programmer (experienced) User with little programming experience Student programmer                                                                            |
|             | Assembly language programmer  Higher-level language programmer  Occasional programmer (experienced)  User with little programming experience  Student programmer  Non-programmer interested in computer concepts and capabilities  Date |
| Organizati  | Assembly language programmer Higher-level language programmer Occasional programmer (experienced) User with little programming experience Student programmer Non-programmer interested in computer concepts and capabilities            |

Country

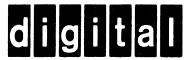

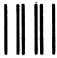

No Postage Necessary if Mailed in the United States

# **BUSINESS REPLY MAIL**

FIRST CLASS PERMIT NO.33 MAYNARD MASS.

POSTAGE WILL BE PAID BY ADDRESSEE

RT/C SOFTWARE PUBLICATIONS ML 5-5/E45 DIGITAL EQUIPMENT CORPORATION 146 MAIN STREET MAYNARD, MASSACHUSETTS 01754

Do Not Tear - Fold Here

#### UPDATE NOTICE No. 1

# BASIC-11/RT-11 Installation Guide

Order No. DEC-11-LIBTA-A-DN1

#### March 1978

#### NEW AND CHANGED INFORMATION

This update includes information to reflect the release of BASIC-11/RT-11 Version 2 for the RL01 disk.

Copyright © 1978 Digital Equipment Corporation

#### INSTRUCTIONS

Place the following pages in the BASIC-11/RT-11 Installation Guide as replacements for, or additions to, current pages. The changes made on replacement pages are indicated in the outside margin by change bars (▮) for additions and by bullets (♠) for deletions.

Old Page

New Page

Title Page/Copyright
15 through 18

Title Page/Copyright 15 through 18

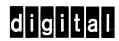

digital equipment corporation